## **Instructions for Setting Up a 403(b) Account / Changing & Stopping your Election**

*Setting Up a 403(b) – See Items A & B Changing & Stopping your Election – See Item C*

**General Information:** You must have a Pelham School District related account set up with one of the vendors from the approved list. 403(b) deductions come out of all paychecks, unless and until a new Salary Reduction Agreement (SRA) is received by the Payroll Department with a stop/0.00 amount. It does take a few days for any changes/stops to process from Omni to the District so you want to plan accordingly in relation to the payroll calendar. We receive changes from Omni to be effective for a particular paycheck by the Friday before the pay date. (For example: if the pay date is Thursday, 8/6, then the change will be sent by Omni on the prior Friday, 7/31 in order to make our payroll processing deadline.)

A. **Create a Pelham School District related 403(b) Account** with one of the providers from the approved list below: 1-888-569-7055

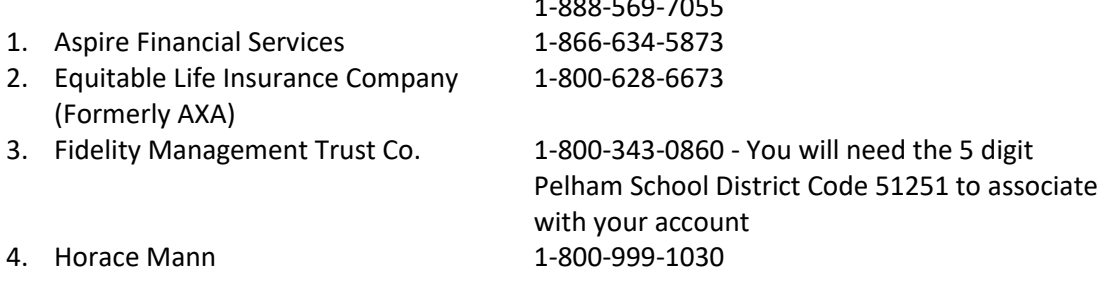

You can view additional information about these providers on Omni's website at [www.omni403b.com.](http://www.omni403b.com/) Click on >Employers—Your Plan Page. Under Select your Organization, select NH for the state and type Pelham School Dist. For the Employer Name. Press Go. This will bring you to the District's plan page or click on the link for the [Plan Detail Page](https://www.omni403b.com/plandetail/7218)

- B. **Log into Omni Group's website to complete a Salary Reduction Agreement (SRA).** Omni Group is the District's Third Party 403(b) vendor.
	- 1. Go to [www.omni403b.com](http://www.omni403b.com/)
	- 2. Click on >Employees at the top of the screen (if hovering, just select Start/Change)
	- 3. Click on "Learn More" in the Start/Change Contributions box

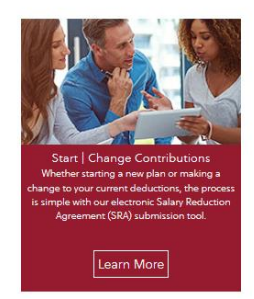

4. Select NH from the drop-down menu for Select Employer State and enter Pelham School Dist. in the Employer Name. Press Go.

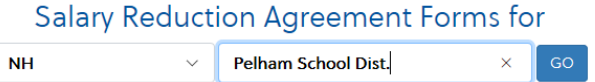

5. Click on either the 403 (b) SRA Express Shortened form or the 403 (b) Online SRA Submission form depending on how many investment accounts you have set up.

## **Salary Reduction Agreement Forms for**

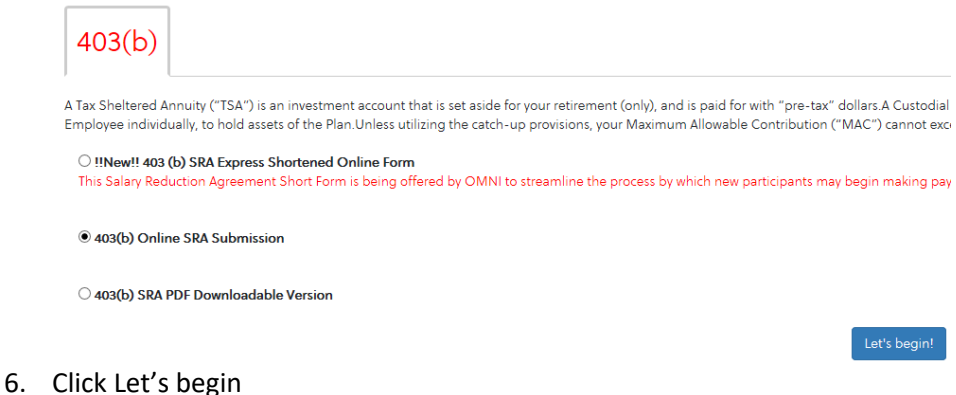

- 7. Fill in the appropriate information on the form, following all instructions. Be sure you
- submit and get your confirmation screen. 8. Omni Group will then send a notice to Payroll with your selection. If you are would like to notify payroll of your selection, you can email a copy of your submission page to
	- [payrolldept@pelhamsd.org.](mailto:payrolldept@pelhamsd.org)
- C. **Changing & Stopping your 403 (b) Election –** You must complete a new Salary Reduction Agreement (SRA) any time you want to change or stop your 403 (b) deduction. **IMPORTANT NOTE:** SRA's submitted later than the Thursday preceding the pay date may not be processed until the next pay date. (i.e. SRA submitted Friday, 1/26; instead of change being effective in 2/1 paycheck, it might not take effect until 2/15 paycheck)
	- 1. Follow the instructions for completing an SRA in Item B above.
	- 2. Omni Group will then send a notice to Payroll with your selection. If you are concerned about timing and want to send a copy of your submission page to payroll as well, you may email it to [payrolldept@pelhamsd.org.](mailto:payrolldept@pelhamsd.org)